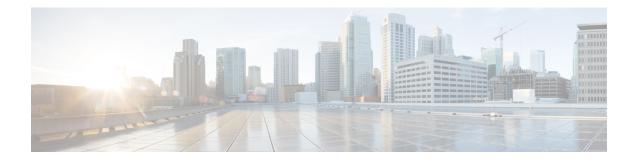

# **Configuring Wide Area Bonjour**

Cisco Wide Area Bonjour domain enables global service-routing beyond a single IP gateway for traditional and overlay LAN networks. In Cisco Wide Area Bonjour domain, Cisco Nexus 9300 LAN switches are deployed in Layer 3 routed mode to act as distributed SDG Agents throughout the network. These SDG agents build a TCP-based, stateful, reliable, and light-weight communication channel with a Cisco DNA Center. The Cisco DNA Center must also be configured with Cisco Wide Area Bonjour application for policy-based global service discovery and distribution.

- Restrictions for Wide Area Bonjour for LAN, on page 1
- Information About Wide Area Bonjour LAN, on page 1
- How to Configure Wide Area Bonjour for LAN, on page 2
- Configuring Cisco Wide Area Bonjour Controller on Nexus 9300 Series Switches, on page 3
- Verifying Wide Area Bonjour for LAN, on page 4
- Additional References for Wide Area Bonjour for LAN, on page 6

### **Restrictions for Wide Area Bonjour for LAN**

Wide Area Bonjour service-routing between Cisco DNA Center and a Nexus 9300 SDG Agent Switch over management port is not supported. We recommend that you use a switch Loopback interface instead.

### Information About Wide Area Bonjour LAN

Wide Area Bonjour, by definition, allows service-routing over an IP network without network boundaries. Hence, the core objective of Cisco Wide Area Bonjour is to advertise and browse Bonjour services in a global IP network that is limited to local or remote sites, as required. Typically, the LAN and Wireless LAN IP gateway deployed in SDG Agent mode build the stateful TCP-based unicast connection to the Cisco DNA Center for Wide Area Bonjour service-routing.

The fundamentals of service-routing are based on the policies defined in Local Area and Wide Area Bonjour domains. The policy defines implicit guidelines to accept, process and respond to mDNS services on the SDG Agent and the Cisco DNA-Center. The service policy carries multiple tuples to distinctly classify and distribute the service provider information along with granular network.

## How to Configure Wide Area Bonjour for LAN

This section provides information about how to configure Wide Area Bonjour for LAN. Configuration of Cisco Wide Area Bonjour requires you to configure the Cisco Nexus Series switch in SDG Agent mode and build the service policies in Wide Area Bonjour application of Cisco DNA Center.

### **Configuring Cisco Wide Area Bonjour Service Policy**

To build and apply the Wide Area Bonjour export service policy and enable service-routing, perform the following steps.

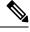

Note The controller-bound service policy does not require an ingress service policy.

#### **SUMMARY STEPS**

- 1. configure terminal
- 2. mdns-sd controller service-list service-list-name
- **3.** match {*ser-def-name | all*} message-type { any | announcement | query } [source-interface vlans]
- 4. mdns-sd controller service-policy service-policy-name
- 5. end

|        | Command or Action                                                                                       | Purpose                                                                                                    |
|--------|----------------------------------------------------------------------------------------------------|----------------------------------------------------------------------------------------------------|
| Step 1 | configure terminal                                                                                      | Enters global configuration mode.                                                                                |
|        | Example:                                                                                                |                                                                                                    |
|        | Device# configure terminal                                                                              |                                                                                                    |
| Step 2 | mdns-sd controller service-list service-list-name                                                       | Configures the outgoing mDNS controller service list to                                                          |
|        | Example:                                                                                                | classify one or more service types.                                                                              |
|        | Device(config)# mdns-sd controller service-list<br>WIDE-AREA-SERVICES-LIST-OUT                          |                                                                                                    |
| Step 3 | match {ser-def-name   all} message-type { any           announcement   query } [source-interface vlans] | Checks and matches the outbound service list. The switch exports locally discovered services and requests remote |
|        | Example:                                                                                                | service information from Wide Area Bonjour domain. The service announcement and query request are processed      |
|        | <pre>Device(config-mdns-sl-out)# match APPLE-TV</pre>                                                   | based on permitted, built-in, or custom service types.                                                           |
|        | Device(config-mdns-sl-out)# match PRINTER-APPS                                                          | The service list contains an implicit deny at the end.                                                           |
|        |                                                                                                    | The <b>message-type</b> is used and either announcement or query filter can be added.                            |
| Step 4 | mdns-sd controller service-policy service-policy-name                                                   | Creates a unique mDNS service policy.                                                                            |
|        | Example:                                                                                                |                                                                                                    |

#### **DETAILED STEPS**

|        | Command or Action                                                           | Purpose                          |
|--------|-----------------------------------------------------------------------------|----------------------------------|
|        | Device(config)# mdns-sd controller service-policy<br>DNAC-CONTROLLER-POLICY |                                  |
| Step 5 | end                                                                         | Returns to privileged EXEC mode. |
|        | Example:                                                                    |                                  |
|        | Device(config-mdns-sd)# end                                                 |                                  |

# Configuring Cisco Wide Area Bonjour Controller on Nexus 9300 Series Switches

To configure Cisco Wide Area Bonjour controller on Nexus 9300 series of switches, perform the following steps:

#### **SUMMARY STEPS**

- 1. configure terminal
- 2. mdns-sd controller controller-name
- **3.** address *ipv4-address*
- 4. source-interface interface-name
- 5. service-policy service-policy-name
- 6. end

#### **DETAILED STEPS**

|        | Command or Action                                                                                                 | Purpose                                                                                                    |
|--------|----------------------------------------------------------------------------------------------------|----------------------------------------------------------------------------------------------------|
| Step 1 | configure terminal                                                                                                | Enters global configuration mode.                                                                                                    |
|        | Example:<br>Device# configure terminal                                                                            |                                                                                                    |
| Step 2 | <pre>mdns-sd controller controller-name Example: Device(config)# mdns-sd controller DNAC-BONJOUR-CONTROLLER</pre> | Configures the controller to enable Wide Area Bonjour<br>service-routing with Cisco DNA Center.<br>Only one controller can be configured.                                                           |
| Step 3 | <pre>address ipv4-address Example: Device(config-mdns-sd-se)# address 100.0.0.1</pre>                             | Assigns the Cisco DNA Center IPv4 address to pair service-routing.         Note       Only one controller address can be configured. IPv6 address is not supported.                                 |
| Step 4 | <pre>source-interface interface-name Example: Device(config-mdns-sd-se)# source-interface Loopback0</pre>         | Configures the source interface to build service-routing<br>from the SDG-Agent and the Cisco DNA Center.<br>Nexus 9300 Series of switches support only loopback<br>interface as a source interface. |

|        | Command or Action                                                          | Purpose                                                                                                    |
|--------|----------------------------------------------------------------------------|----------------------------------------------------------------------------------------------------|
| Step 5 | service-policy service-policy-name Example:                                | Associates the controller-bound egress mDNS policy for<br>Wide Area Bonjour service-routing.                                                                          |
|        | Device(config-mdns-sd-se)# <b>service-policy</b><br>DNAC-CONTROLLER-POLICY | Specifies the service policy to be used by the controller. If<br>no policy is configured, a default controller policy<br><b>default-mdns-ctrl-srv-policy</b> is used. |
| Step 6 | end                                                                        | Returns to privileged EXEC mode.                                                                                                    |
|        | Example:                                                                   |                                                                                                    |
|        | Device(config-mdns-sd)# <b>end</b>                                         |                                                                                                    |

# **Verifying Wide Area Bonjour for LAN**

The following is a sample output of the show mdns controller service-policy command.

switch(config)# show mdns-sd controller service-policy name default-mdns-ctrl-srv-policy

| Service Policy Name          | Service List Name          |
|------------------------------|----------------------------|
|                              |                            |
| default-mdns-ctrl-srv-policy | default-mdns-ctrl-srv-list |

The following is a sample output of the show mdns controller service-list command.

switch(config)# show mdns-sd controller service-list name default-mdns-ctrl-srv-list

| Name<br>Source                 | Service                 | Msg-Type |
|--------------------------------|-------------------------|----------|
| default-mdns-ctrl-srv-list all | apple-airprint          | any      |
| all                            | apple-remote-login      | any      |
| all                            | apple-screen-share      | any      |
| all                            | apple-tv                | any      |
| all                            | apple-windows-fileshare | any      |
| all                            | google-chromecast       | any      |
| all                            | google-expeditions      | any      |
| all                            | homesharing             | any      |
| all                            | multifunction-printer   | any      |
| all                            | printer-ipps            | any      |

The following is a sample output of the **show mdns controller summary** command.

switch(config) # show mdns-sd controller summary

```
Controller Summary
```

The following is a sample output of the show mdns controller detail command.

switch(config) # show mdns-sd controller detail

Controller : DNAC\_BONJOUR\_CONTROLLER IP 100.100.100.1, Dest Port : 9991, Src Port: 52482, State UP Source Interface : LoO, MD5 Disabled Hello Timer 30 sec, Dead Timer 120 sec, Next Hello 00:00:06 Uptime 00:00:23 Service Buffer : Disabled Service Announcement : Filter : default-mdns-ctrl-srv-policy Count 50, Delay timer 30 sec, Pending Announcement 0, Pending Withdraw 0 Total Export Count 0, Next Export in 00:00:06 Service Query : Query Suppression Disabled Query Count 50, Query Delay Timer 15 sec, Pending 0 Total Query Count 0, Next Query in 00:00:06

The following is a sample output of the show mdns controller statistics command.

switch(config) # show mdns-sd controller statistics

Queries Filtered : 0 Query responses received : 0

The following is a sample output of the show mdns controller export-summary command.

switch(config)# mdns-sd controller export-summary Controller Export Summary \_\_\_\_\_ Controller IP : 100.100.100.1 : UP State Filter List : default-mdns-ctrl-srv-policy Count : 50 Delay Timer : 30 Export : 0 : 0 Drop Next Export : 00:00:07

# **Additional References for Wide Area Bonjour for LAN**

| Related Topic | Document Title                                                                       |
|---------------|--------------------------------------------------------------------------------------|
|               | Cisco Wide Area Bonjour Application on Cisco DNA<br>Center User Guide, Release 2.1.2 |